# TexFiles

# <span id="page-0-0"></span>1 Introducción

TexFiles es un paquete Java que contiene varias clases e interfaces de que permiten manipular ficheros de texto.

# 2 Licencia y copyright

TexFiles es código abierto, gratuito y libre, según la [GNU General Public License](http://www.gnu.org) de la [Free Software Foundation.](http://www.gnu.org/) Esto significa que, a los programas modificados hechos a partir de éstos, se aplicarán las mismas prescripciones, por lo que deben ser igualmente libres, gratuitos y modificables en los mismos términos.

TexFiles, que incluye este documento y todo el código presentado en este documento, es *copyright* de Ramón Casares.

# 3 Los ficheros

Los ficheros que componen TexFiles son dos:

- TexFiles.jar es el código ejecutable, y el único imprescindible. También contiene el código fuente, archivos de extensión java. El fichero [TexFiles.bat](#page-21-0) crea el fichero TexFiles.jar.
- TexFiles.pdf es este documento que estás leyendo. Incluye algunas explicaciones a modo de manual, y el código completo, que es la referencia definitiva sobre el comportamiento de TexFiles.

# <span id="page-1-0"></span>4 Las clases e interfaces

El código se compone de las siguientes clases e interfaces:

- [CharFile](#page-3-0) que trae ficheros de texto a memoria y viceversa.
- $\bullet$  [Sort](#page-9-0) que ordena alfabéticamente líneas de texto.
- [Regex](#page-12-0) que reemplaza caracteres usando expresiones regulares.
- [FilterW](#page-14-0) que proporciona una GUI (graphical user interface) a las clases que implementan la interfaz [Filter](#page-14-0). Es la clase principal del fichero TexFiles.jar y, por lo tanto, la ejecución del jar se arranca llamando al método main de FilterW.
- [Filter](#page-14-0) que es una interfaz que exige un único método execute (String, String).

## 5 La máquina

Para ejecutar TexFiles es preciso un sistema informático en el que esté instalada una ma´quina virtual Java (Java Virtual Machine, JVM).

En concreto, TexFiles funciona con la JVM incluida en la versión 1.4.2 del entorno de tiempo de ejecución Java (Java Runtime Environment, JRE) de [Sun.](http://www.sun.com) Esta máquina se puede descargar de su [sitio oficial en Internet](http://java.sun.com/j2se/1.4.2/download.html). Seguramente funcionará con otras versiones, pero no lo se´.

## 6 El arranque

Para arrancar TexFiles hay que llamar a la máquina virtual Java y decirle que ejecute el código contenido en el fichero TexFiles.jar. Eso es todo.

En Windows la orden es:

java.exe -jar TexFiles.jar

# <span id="page-2-0"></span>7 La ventana principal

Si todo ha ido bien, se abrirá la ventana principal de TexFiles. La ventana principal tiene dos partes: una barra de herramientas, y un cuerpo.

La estructura completa de la barra de herramientas es como sigue:

Toolbar (barra de herramientas)  $\sqrt{ }$  $\int$  $\overline{\mathcal{L}}$ File (fichero)  $\big\{$ Cerrar Filters (filtros)  $\sqrt{ }$  $\int$  $\overline{\mathcal{L}}$ Copy (copiar) Replace (reemplazar) Sort (ordenar)  $\mathtt{Help}\ (\mathrm{ayuda})\ \{\mathtt{About}\ \ \mathtt{TextFiles}\ (\mathrm{sobre}\ \mathtt{TextFiles})\}$ 

Para elegir la operación a realizar sobre el fichero de texto hay que pulsar Filters. Si dentro de Filters se elige Copy, que es la opción por defecto al arrancar, entonces se copia el fichero. La orden Replace pide dos cadenas, una con el patrón, que puede ser una expresión regular cualquiera, y otra con la cadena que sustituirá cada patrón encontrado en cada una de las líneas del fichero. Por último Sort ordena alfabéticamente las líneas del fichero.

El funcionamiento del cuerpo es sencillo. Se escriben los nombres de dos ficheros. Uno es el que se lee (Input file:), y el otro en el que se escribe (Output file:). Los botones Search in y Search out arrancan exploradores para buscar los ficheros en el sistema de directorios del ordenador. Por fin, el botón Execute ejecuta el filtro cuyo nombre figura arriba del botón sobre el fichero que se lee y escribe el resultado en el que se escribe.

## <span id="page-3-0"></span>8 Ficheros

## 8.1 Fichero: CharFile.java

1 /\*\*

Clase: CharFile

La clase CharFile permite traer a memoria (load) un fichero de texto, almacenándolo como un array de Strings de nombre line. Este array es accesible (public), por lo que puede manipularse de cualquier modo que se quiera. También permite salvar (store) en un fichero de texto el contenido, modificado o no, de line. Además, incluye métodos que permiten hacer sustituciones múltiples. Si se utiliza por sí misma, la clase CharFile copia un fichero de texto pudiendo hacer múltiples sustituciones  $(véase main(String[])).$  $(véase main(String[])).$  $(véase main(String[])).$ 

Cauthor (c) Ramón Casares 2000

```
@version 2000.05.02
14 */
15 package TexFiles;
16
17 import java.io.BufferedReader;
18 import java.io.FileReader;
19 import java.io.BufferedWriter;
20 import java.io.FileWriter;
21 import java.util.Vector;
2223 public class CharFile {
2425 / **
```
Variable: filename

```
El nombre del fichero a leer. Por defecto es delete.txt.
28 */
29 String filename = "delete.txt";
30
31 /**
```
Variable: line

Un array de Strings en donde se almacena el contenido del fichero.  $34 */$ <sup>35</sup> public String[] line = null; 36 <sup>37</sup> /\*\*

Constructor: Charfile()

Usa los valores por defecto.  $40 *$ / <sup>41</sup> public CharFile() { } 42 <sup>43</sup> /\*\*

#### <span id="page-4-0"></span>Constructor: Charfile(String)

Construye el objeto y carga line con el contenido del fichero cuyo nombre toma como parámetro.

@param filename es el nombre del fichero \*/ public CharFile(String filename) throws java.io.IOException { this.filename = filename; this.load(); } /\*\*

Método: load(String)

Carga en memoria el contenido del fichero cuyo nombre es el para´metro pasado.

@param filename nombre del fichero que se trae a memoria

@return el contenido del fichero

```
@exception java.io.IOException si falla la lectura del fichero
61 */62 public String[] load(String filename) throws java.io.IOException {
63 this.filename = filename;
64 return(load());
65 }
66
67 /**
```
Método: load()

Carga en memoria el contenido del fichero cuyo nombre guarda la variable filename; por defecto delete.txt.

@return el contenido del fichero

```
@exception java.io.IOException si falla la lectura del fichero
74 */
75 public String[] load() throws java.io.IOException {
76 this.line = null;
77 Vector inbuffer = new Vector():
78 BufferedReader in = new BufferedReader(new FileReader(filename));
79 String newline = in.readLine();
80 while (newline != null) {
81 inbuffer.addElement(newline);
82 newline = in.readLine();
83 }
84 in.close();
85 this.line = new String[inbuffer.size()];
86 for (int i=0; i<this.line.length; i++) {
87 this.line[i] = (String)inbuffer.elementAt(i);
88 }
89 return(this.line);
90 }
91
92 /**
```
<span id="page-5-0"></span>Método: store(String)

Actualiza el valor de la variable filename y salva en el fichero filename el contenido de la variable contents.

@param filename es el nombre del fichero

```
@exception java.io.IOException si hay problemas para escribir el fichero
99 */
100 public void store(String filename) throws java.io.IOException {
101 this.filename = filename;
102 store();
103 }
104
105 /**
```
Método: store()

Salva en el fichero cuyo nombre contiene la variable filename el contenido de la variable contents. Los otros métodos store terminan llamando a éste.

```
@exception java.io.IOException si hay problemas para escribir el fichero
112 */
113 public void store() throws java.io.IOException {
114 BufferedWriter out = new BufferedWriter(new FileWriter(filename));
115 for (int i=0; i<line.length; i++) { out.write(line[i]); out.newLine(); }
116 out.close();
117 }
118
119 /**
```
Método: append(String, String)

Añade a cada String de line el String pre al comienzo y el String post al final.

Oparam pre se añade al comienzo de cada línea

```
Oparam post se añade al final de cada línea
126 */
127 public void append(String pre, String post) {
128 for (int 1=0; l<line.length; 1++) { line[1] = pre + line[1] + post; }
129 }
130
131 /**
```

```
Método: delimite(String)
```
Cambia la forma de line poniendo los fines de línea en donde encuentra el String del.

©param del marca dónde se hacen las divisiones de línea <sup>137</sup> \*/ <sup>138</sup> public void delimite(String del) { <sup>139</sup> String[] nline = new String[count(del)+1]; int nl = 0; 140 for (int 1=0; l<nline.length; 1++) { nline[1] = ""; } 141 for (int 1=0; l<line.length;  $l++)$  { int i = 0; int j;

```
142 while ( i < line[l].length() ) { j = line[l].indexOf(del,i);
143 if ( j == -1 ) {
144 nline[n] = nline[n] + line[1].substring(i);145 i = line[1].length();
146 } else {
147 nline[n] = nline[n] + line[1].substring(i,j);148 nl++;
149 i = j + del.length();150 }}}
151 line = nline;
152 }
153
154 /**
```
Método: count (String, String)

Cuenta el número de veces que el String so ocurre en el String s.

@param so es el String a contar

@param s es el String donde se hace la cuenta

```
@return el nu´mero de veces
162 */163 public static int count(String so, String s) {
164 int c = 0; int i = 0; int j;
165 while ( i \leq s.length() ) { j = s.indexOf(so, i);
166 if ( j == -1 ) { i = s.length(); }
167 else { c++; i = j + so.length(); }
168 }
169 return c;
170 }
171
172 /**
```
Método: count (String)

Cuenta el número de veces que el String so ocurre en line.

@param so es el String a contar

```
@return el número de veces
178 */
179 public int count(String so) {
180 int c = 0;
181 for(int 1=0; 1<line.length; 1++) { c = c + count(so, line[1]); }
182 return c;
183 }
184
185 /**
```
Método: replace(String, String, String)

Reemplaza en el String s cada ocurrencia del String olds por el String news.

@param olds es el String a sustituir

<span id="page-7-0"></span>@param news es el String por el que se sustituye

@param s es el String donde se hace la sustitucio´n

**Containe** el resultado de hacer la sustitución 194 \*/ 195 public static String replace(String olds, String news, String s) { 196 String t = ""; int i = 0; int j; 197 while (  $i \leq s.length()$  ) {  $j = s.indexOf(olds, i);$ 198 if (  $j == -1$  ) {  $t = t + s$ . substring(i); i = s. length(); } 199 else  $\{ t = t + s \cdot \text{s} \cdot \text{s} \cdot \text{S} \cdot \text{S} \cdot \$ 200 } 201 return t;<br>202 } 202 } 203  $204$  /\*\*

Método: replace(String[], String[])

Reemplaza en line cada ocurrencia de los Strings del array olds[] por los correspondientes Strings del array news[].

@param olds es el array de Strings a sustituir

```
@param news es el array con los Strings que sustituyen
212 */
213 public void replace(String[] olds, String[] news) {
214 for ( int l = 0; l < line.length; l++)215 for ( int j = 0; (j < olds.length) && (j < news.length); j++)
216 line[1] = replace(olds[j],news[j],line[1]);
217 }
218219 /**
```
 $Mé todo: \text{main}(String[])$ 

Los argumentos pueden ser cuatro, tres o dos.

Si se llama con cuatro argumentos, entonces cada uno contiene el nombre de un fichero. El primero contiene en cada línea un String cuya aparición ha de ser sustituida por el String que ocupa la misma línea en el segundo fichero. El tercer fichero es el que se lee y el cuarto es en el que se escribe el resultado de la sustitución múltiple efectuada.

Así, los ficheros TeXcode.txt y Wincode.txt permiten traducir ficheros codificados en ASCII, con las convenciones de T<sub>E</sub>X, en ANSI, que es la codificación utilizada por Windows, y viceversa. Por ejemplo:

```
java TeXFilter TeXcode.txt Wincode.txt TeXfile WinFile
```
hace una réplica del fichero TeXFile de nombre WinFile pero, por ejemplo, donde aparece  $\backslash$ 'a en TeXFile escribe á en WinFile, mientras que:

java TeXFilter Wincode.txt TeXcode.txt Winfile TeXFile

hace lo inverso, es decir, replica el fichero WinFile en el fichero TeXFile, pero, por ejemplo, donde aparece  $\acute{a}$  en WinFile escribe  $\backslash$ 'a en TeXFile.

Se listan los ficheros TeXcode.txt y Wincode.txt:

## TeXcode.txt

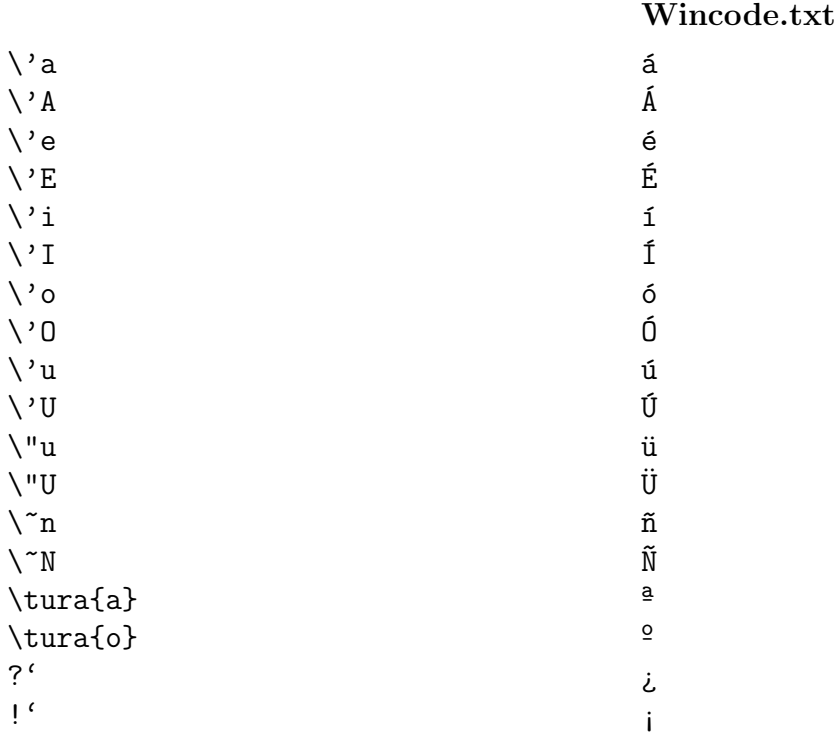

Si se llama con tres argumentos, entonces el primero es el String delimitador, el segundo el archivo a leer y el tercero el archivo a escribir.

Si se llama con dos argumentos, entonces copia le fichero cuyo nombre es el primer argumento en un fichero de nombre el pasado como segundo argumento.

Si no son dos, tres o cuatro, muestra el uso autónomo de esta clase.

Oparam args son los argumentos de la línea de comandos

```
268 */
269 public static void main(String[] args) {
270 if (args.length == 4) {
271 try {
272 CharFile oldf = new CharFile(args[0]);
273 CharFile newf = new CharFile(args[1]);
274 CharFile af = new CharFile(args[2]);
275 af.replace(oldf.line,newf.line);
276 af.store(args[3]);
277 } catch (java.io.IOException e) { System.out.println(e); }
278 } else if (args.length == 3) {
279 try {
280 CharFile in = new CharFile(args[1]);
281 in.delimite(args[0]);
282 in.store(args[2]);
283 } catch (java.io.IOException e) { System.out.println(e); }
```

```
284 } else if (args.length == 2) {
285 try {
286 CharFile in = new CharFile(args[0]);
287 in.store(args[1]);
288 } catch (java.io.IOException e) { System.out.println(e); }
289 } else {
290 System.out.println("Syntax: TeXFilter [ <old> <new> ] <br/> <br/>se> <mod>");
291 System.out.println(" <old>: file with substrings to replace from");
292 System.out.println(" <new>: file with substrings to replace with");
293 System.out.println(" <br/>base>: file to modify");
294 System.out.println(" <mod>: modified file, OR");
295 System.out.println("Syntax: TeXFilter <del> <br/>base> <mod>");
296 System.out.println(" <del>: line delimiter string");
297 System.out.println(" <br/>base>: file to modify");
298 System.out.println(" <mod>: modified file");
299 }
300 }
301 }
```
## 8.2 Fichero: Sort.java

1 /\*\*

Clase: Sort

La clase Sort implementa la interfaz [Filter](#page-14-0) y usa el algoritmo Quick Sort sobre Strings. Modifica las reglas normales de manera que 'del a' queda detrás de 'de lo'. Además ignora los caracteres '\' y '"'. De este modo produce el mismo resultado que el programa C correspondiente al generar los índices de "El problema aparente"Ramón Casares: El problema aparente. Una teoría del conocimiento, VISOR Dis., Madrid, 1999. Isbn: 84-7774-877-2.

Ha sido adaptada de Sun QSortAlgorithm v. 1.6 96/12/06

Cauthor (c) Ramón Casares 2000

```
@version 2000.05.02
    16 \times 717 package TexFiles;
    18
    19 import java.util.Locale;
    20 import java.text.Collator;
    21 import java.text.CollationKey;
    22 import java.text.RuleBasedCollator;
    23
    24 public class Sort implements Filter {
    25
    26 /**
Constructor: Sort()
    26 */27 public Sort() {}
    28
    29 /**
```
 $N: 84$ -7774-877-2. .

## <span id="page-10-0"></span>Constructor: Sort(String, String)

Crea un objeto Sort y ordena el fichero infile y lo salva como outfile.

@param infile el fichero a leer para ordenar

```
@param outfile el fichero ordenado a escribir
36 */37 public Sort(String infile, String outfile)
38 throws java.io.IOException { execute(infile, outfile); }
39
40 /**
```
Método: execute(String, String)

Ordena el fichero infile y lo salva como outfile. Con este me´todo implementa la interfaz [Filter](#page-14-0).

@param infile el fichero a leer para ordenar

@param outfile el fichero ordenado a escribir

```
@exception java.io.IOException si hay un error al leer o escribir
48 */
```

```
49 public void execute(String infile, String outfile)
50 throws java.io.IOException {
51 try {
52 CharFile in = new CharFile(infile);
53 RuleBasedCollator esCollator =
54 (RuleBasedCollator) Collator.getInstance(new Locale("es","ES"));
55 String texRules = esCollator.getRules()
56 + \forall x' '=' ' \&' ' =' }'" // treat space and } as
57 + " \&\u0000=' \\' \&\u0000=' \"'"; // ignore \ and "
58 RuleBasedCollator texCollator = new RuleBasedCollator(texRules);
59 CollationKey[] keys = new CollationKey[in.line.length];
60 for (int i=0; i<in.line.length; i++)
61 keys[i] = texCollator.getCollationKey(in.line[i]);
62 sort(keys);
63 for (int i=0; i<in.line.length; i++)
64 in.line[i] = keys[i].getSourceString();
65 in.store(outfile);
66 } catch (Exception e) { System.out.println(e); }
67 }
68
69 /**
```
Método: QuickSort(CollationKey[], int, int)

Esta es una versión genérica del algoritmo Quicksort de C.A.R HoareC.A.R. Hoare: Quicksort (1962). Reimpreso en Great Papers in Computer Science, editado por Ph. Laplante, IEEE Press, Piscataway NJ & West, St. Paul MN; 1996. ISBN: 0-7803-1112-4. Es capaz de tratar arrays ya ordenados y arrays con claves duplicadas. Usa el método auxiliar swap.

 $N: 0-7803-1112-4.$ 

```
@param a el array a ordenar
@param lo0 lı´mite inferior
@param hi0 limite superior
@exception Exception si algo va mal
84 */
85 static void QuickSort(CollationKey a[], int lo0, int hi0)
86 throws Exception {
87
88 int lo = lo0;
89 int hi = hi0;
90 CollationKey mid;
91
92 if ( hi0 > lo0) {
93 mid = a[ ( lo0 + hi0 ) / 2 ];
94 while( lo <= hi ) {
95 while( ( lo < hi0 ) && ( a[lo].compareTo(mid) < 0 ) ) ++lo;
96 while( ( hi > lo0 ) && ( a[hi].compareTo(mid) > 0 ) ) --hi;
97 if( lo <= hi ) swap(a, lo++, hi--);
98 }
99 if( lo0 < hi ) QuickSort( a, lo0, hi );
100 if( lo < hi0 ) QuickSort( a, lo, hi0 );
101 \frac{}{} }
102 }
103
104 private static void swap(CollationKey a[], int i, int j)
105 { CollationKey T; T = a[i]; a[i] = a[j]; a[j] = T; }
106
107
108 /**
```

```
Método: sort(CollationKey[])
```
Llama al algoritmo Quick Sort inicializando los parámetros.

```
@param a es el array a ordenar
113 * /114 public static void sort(CollationKey[] a) throws Exception
115 { QuickSort(a, 0, a.length - 1); }
116
117 /**
```

```
Mé todo: \text{main}(String[])
```
La presente implementación del método principal (main) permite hacer dos usos directos de la clase Sort. Si se le llama sin argumentos, por ejemplo pinchando el fichero Sort.class, entonces se ejecuta dentro de la ventana gráfica proporcionada por la clase [FilterW](#page-14-0). Si se le llama con dos argumentos, entonces ordena las líneas del fichero cuyo nombre figura como primer argumento y deja el resultado en un fichero cuyo nombre es el segundo argumento. En cualquier otro caso muestra la sintaxis de llamada de esta clase.

Oparam args son los argumentos de la línea de comandos

```
130 */
131 public static void main(String[] args) {
132 if (args.length == 2) {
133 try { new Sort(args[0], args[1]); }
134 catch (java.io.IOException e) { System.out.println(e); }
135 } else if (args.length == 0) {
136 new FilterW("Sort", new Sort(), "", "");
137 } else {
138 System.out.println("Syntax: Sort [<input filename> <output filename>]");
139 }
140 }
141
142 }
```
## 8.3 Fichero: Regex.java

/\*\*

## Clase: Regex

Implements a regular expressions processor.

```
Cauthor (c) Ramón Casares 2003
```

```
@version 2003.11.03
     7 */
     8 package TexFiles;
     9
    10 import java.util.regex.Pattern;
    11 import java.util.regex.Matcher;
    12 import javax.swing.JOptionPane;
    13
    14 public class Regex implements Filter {
    15
    16 /**
Variable: p is the current pattern
    16 */
    17 public Pattern p;
    18 public String sp;
    19
    20 /**
Variable: r is the replacement
    20 * 121 public String r;
    22
    23 /**
Método: newPattern(String)
    23 */
```

```
24 public Pattern newPattern(String regex) {
25 p = Pattern.compile(regex);
26 sp = new String(regex);
27 return(p);
28 }
```

```
29
    30 public Pattern newPattern() {
    31 String regex = JOptionPane.showInputDialog(null,"New Pattern:",sp);
    32 if( regex != null ) {
    33 p = Pattern.compile(regex);
    34 sp = new String(regex);
    35 }
    36 return(p);
    37 }
    38
    39 /**
Método: newReplacement(String)
    39 */
    40 public String newReplacement(String rep) {
    41 r = new String(rep);42 return(r);
    43 }
    44
    45 public String newReplacement() {
    46 String rep = JOptionPane.showInputDialog(null,"New Replacement for "+sp,r);
    47 if( rep != null ) r = new String(rep);48 return(r);
    49 }
    50
    51
    52 /**
Método: newPattern(String, String)
    52 */
    53 public Pattern newPattern(String regex, String rep) {
    54 p = Pattern.compile(regex);
    55 sp = new String(regex);
    56 r = new String(rep);57 return(p);
    58 }
    59
    60 /**
Método: verboseExecute(String)
    60 */
    61 public String verboseExecute(String text) {
    62 if( p == null || text == null ) return("");
    63 Matcher m = p.matcher(text);
    64 StringBuffer sb = new StringBuffer();
    65 while (m.find()) m.appendReplacement(sb, r);
    66 m.appendTail(sb);
    67 return( sb.toString() );
    68 }
    69
    70 public String execute(String text) {
    71 return( text.replaceAll(sp,r) );
    72 }
    73
    74 public void execute(String filein, String fileout)
```

```
75 throws java.io.IOException {
76 CharFile cf = new CharFile(filein);
77 for(int i=0; i<cf.line.length; i++)
78 if(cf.line[i] != null)
79 cf.line[i] = verboseExecute(cf.line[i]);
80 cf.store(fileout);
81 }
82
83
84 }
```
## 8.4 Fichero: Filter.java

1 /\*\*

## Interfaz: Filter

Un filtro es cualquier clase que implementa el método execute.

Cauthor (c) Ramón Casares 2000

```
@version 2000.05.02
 7 */
 8 package TexFiles;
 \overline{9}10 public interface Filter {
11 /**
```
Método: execute(String, String)

El me´todo execute simplemente lee los datos de un fichero y escribe datos en otro fichero.

@param infile el fichero del que se leen los datos

@param outfile el fichero en el que se escriben los datos

```
@exception java.io.IOException si falla la lectura o la escritura
19 */
20 public void execute(String infile, String outfile)
21 throws java.io.IOException;
22 }
```
## 8.5 Fichero: FilterW.java

<sup>1</sup> /\*\*

Clase: FilterW

Proporciona una GUI (Interfaz Gráfica de Usuario) a las clases que implementan la interfaz Filter o a aquellos programas externos que aceptan la sintaxis progname infile outfile.

Por su parte, FilterW implementa las interfaces ActionListener y WindowListener.

Al arrancar FilterW aparece la ventana principal [w](#page-15-0). Para seleccionar el fichero desde el que se leen los datos se puede pulsar el botón Search in, y entonces aparece la ventana de entrada vi. Del mismo modo, pero apretando el botón Search out, se puede <span id="page-15-0"></span>seleccionar el fichero en el que se escribirá el resultado de aplicar el filtro. Las acciones que resultan de pulsar los botones de la ventana principal  $w$  están especificadas en el método [actionPerformed\(ActionEvent\)](#page-19-0).

```
Cauthor (c) Ramón Casares 2000
```

```
@version 2000.05.02
   Filter15)
    22 */23 package TexFiles;
    24
    25 import java.awt.*;
    26 import java.awt.event.*;
    27
    28 public class FilterW
    29 implements ActionListener, WindowListener {
    30
    31 /**
Variable: w (ventana principal)
    31 */32 private Window w;
    33 /**
Variable: wi (ventana de entrada)
    33 */34 private Window wi;
    35 /**
Variable: wo (ventana de salida)
    35 */36 private Window wo;
    37
    38 /**
Variable: namein (contiene el nombre del fichero de entrada)
    38 */
    39 private TextField namein;
    40 / **Variable: nameout (contiene el nombre del fichero de salida)
    40 */
    41 private TextField nameout;
    42
    43 /**
Variable: activefilter (contiene el valor del filtro activo)
    43 */
```

```
44 private Label activefilter;
45
46 /**
```
<span id="page-16-0"></span>Variable: filter (objeto que implementa la interfaz [Filter](#page-14-0))

```
46 */
47 private Filter filter = null; // null si usa un programa externo
48
49 private Regex re = new Regex();
50
51 /**
```
Variable: progname (nombre del programa externo) 51 \*/

```
52 private String progname = "xcopy /i ";
53
54 /**
```

```
Constructor: FilterW()
    54 */
    55 public FilterW() {}
    56
    57 /**
```
Constructor: FilterW(String, Filter, String, String)

Crea un objeto FilterW que trabaja sobre un objeto Java que implementa la interfaz [Filter](#page-14-0).

@param title tı´tulo que aparece en la ventana

**@param filter** objeto Java que determina la acción a ejecutar

@param infile fichero del que se lee

@param outfile fichero en el que se escribe

```
Filter15)
67 */
68 public FilterW(String title, Filter filter,
69 String infile, String outfile) {
70 this.filter = filter;
71 this.progname = title;
72 openW(title, infile, outfile);
73 }
74
75 /**
```
Constructor: FilterW(String, String, String, String)

Crea un objeto FilterW que trabaja sobre un programa externo que acepta la sintaxis progname infile outfile.

**Oparam title título que aparece en la ventana** 

Oparam progname programa externo que determina la acción a ejecutar

@param infile fichero del que se lee

@param outfile fichero en el que se escribe

```
84 */
85 public FilterW(String title, String progname,
86 String infile, String outfile) {
87 this.filter = null;
88 this.progname = progname;
89 openW(title, infile, outfile);
90 }
91
92 /**
```
## Método: openW(String, String, String)

Crea la ventana principal, [w](#page-15-0). Es un panel de dos filas, 1) una para el fichero de entrada y 2) otra para el de salida, y cuatro columnas, 1) una etiqueta que explica de que fichero se trata, entrada o salida, 2) un cuadro para introducir el nombre del fichero, 3) un botón de búsqueda, que crea una ventana de búsqueda de ficheros, y 4) un botón para ejecutar el filtro o cancelarlo todo.

@param title tı´tulo que aparece en la ventana

```
@param infile fichero del que se lee
```

```
@param outfile fichero en el que se escribe
107 */
108 public void openW(String title, String infile, String outfile) {
109 Frame f = new Frame(title); w = f;110 f.setBackground(Color.lightGray);
111 // f.setForeground(Color.black);
112
113 MenuBar bar = new MenuBar(); /////////////////////////////////
114 Menu mFile = new Menu("File");
115 MenuItem miClose = new MenuItem("Close");
116 miClose.addActionListener(this);
117 mFile.add(miClose);
118 bar.add(mFile);
119
120 Menu mFilter = new Menu("Filters");
121 MenuItem miCopy = new MenuItem("Copy");
122 miCopy.addActionListener(this);
123 mFilter.add(miCopy);
124 MenuItem miReplace = new MenuItem("Replace");
125 miReplace.addActionListener(this);
126 mFilter.add(miReplace);
127 MenuItem miSort = new MenuItem("Sort");
128 miSort.addActionListener(this);
129 mFilter.add(miSort);
130 bar.add(mFilter);
131
132 Menu mHelp = new Menu("Help");
133 MenuItem miAbout = new MenuItem("About TexFiles");
134 miAbout.addActionListener(this);
135 mHelp.add(miAbout);
136 bar.add(mHelp);
137
138 f.setMenuBar(bar);
```

```
139
140 ////////////////////////////////////////////////////////////////
141
142 GridBagLayout gridbag = new GridBagLayout();
143 GridBagConstraints c = new GridBagConstraints();
144 // setFont(new Font("Helvetica", Font.PLAIN, 14));
145 f.setLayout(gridbag);
146
147 Label textin = new Label("Input file:",Label.RIGHT);
148 namein = new TextField(infile, 25);
149 Label textout = new Label("Output file:",Label.RIGHT);
150 nameout = new TextField(outfile, 25);
151
152 Button searchin = new Button("Search in");
153 Button searchout = new Button("Search out");
154
155 //Button cancel = new Button("Cancel");
156 activefilter = new Label("Copy",Label.CENTER);
157 Button execute = new Button("Execute");
158
159 searchin.addActionListener(this);
160 execute.addActionListener(this);
161 searchout.addActionListener(this);
162 //cancel.addActionListener(this);
163
164 c.fill = GridBagConstraints.BOTH; // for all
165 c.gridheight = 1; c.weighty = 0.0; // for all
166 c.insets = new Insets(5,5,5,5);
167 c.gridwidth = 1; c.weightx = 0.0; // not expandable
168 gridbag.setConstraints(textin, c); f.add(textin);
169 c.gridwidth = 3; c.weightx = 1.0; // expandable
170 gridbag.setConstraints(namein, c); f.add(namein);
171 c.gridwidth = GridBagConstraints.RELATIVE; //last but one
172 c.weightx = 0.0; // not expandable
173 gridbag.setConstraints(searchin, c); f.add(searchin);
174 c.gridwidth = GridBagConstraints.REMAINDER; //end row
175 //gridbag.setConstraints(cancel, c); f.add(cancel);
176 gridbag.setConstraints(activefilter, c); f.add(activefilter);
177 c.gridwidth = 1;
178 gridbag.setConstraints(textout, c); f.add(textout);
179 c.gridwidth = 3; c.weightx = 1.0; // expandable
180 gridbag.setConstraints(nameout, c); f.add(nameout);
181 c.gridwidth = GridBagConstraints.RELATIVE; //last but one
182 c.gridwidth = 1; c.weightx = 0.0; // not expandable
183 gridbag.setConstraints(searchout, c); f.add(searchout);
184 c.gridwidth = GridBagConstraints.REMAINDER; //end row
185 gridbag.setConstraints(execute, c); f.add(execute);
186
187 f.pack(); f.setSize(f.getPreferredSize()); f.show();
188
189 f.addNotify();
190 f.addWindowListener(this);
191
192 }
193
194 /**
```
#### <span id="page-19-0"></span> $Mé todo:$  takeinputname $()$

Crea la ventana de entrada para seleccionar el fichero de entrada, [wi](#page-15-0). El fichero elegido, cuyo nombre completo (con path) devuelve este método, es el que será leído.

La ventana [wi](#page-15-0) tiene vida fuera de este método, y así puede ser vista por el Window-Listener.

@return el nombre del fichero elegido para leer

```
205 */206 private String takeinputname() {
207 Frame fi = new Frame ("Input file"); wi = fi;
208 FileDialog fdi = new FileDialog(fi,"Input name",FileDialog.LOAD);
209 fdi.pack(); fdi.show(); fdi.addNotify();
210 fdi.addWindowListener(this);
211 return(fdi.getDirectory() + fdi.getFile());
212 }
213
214 /**
```
#### Método: takeoutputname()

Crea la ventana de salida para seleccionar el fichero de salida, [wo](#page-15-0). El fichero elegido, cuyo nombre completo (con path) devuelve este método, es el que será escrito.

La ventana [wo](#page-15-0) tiene vida fuera de este método, y así puede ser vista por el Window-Listener.

@return el nombre del fichero elegido para leer

```
225 */
226 private String takeoutputname() {
227 Frame fo = new Frame("Output file"); wo = fo;
228 FileDialog fdo = new FileDialog(fo,"Output name",FileDialog.SAVE);
229 fdo.pack(); fdo.show(); fdo.addNotify();
230 fdo.addWindowListener(this);
231 return(fdo.getDirectory() + fdo.getFile());
232 }
233
234 /**
```
Método: actionPerformed(ActionEvent)

Este es el único método definido en la interfaz ActionListener, que así queda implementada. La implementación determina que acción se ejecuta al pulsar cada uno de los botones definidos en la ventana principal, [w](#page-15-0).

```
@param e es la accio´n ejecutada
243 */
244 public void actionPerformed(ActionEvent e) {
245 String texto = e.getActionCommand();
246 if ("Close".equals(texto)) System.exit(0);
247 if ("Cancel".equals(texto)) System.exit(0);
248 if ("Execute".equals(texto)) {
249 try {
250 if (filter==null) {
251 String commandstring = progname+" \""+
```

```
252 namein.getText() + "\" \"" + nameout.getText() + "\"";
253 Runtime.getRuntime().exec(commandstring);
254 System.out.println("Executed: " + commandstring);
255 } else {
256 filter.execute(namein.getText(),nameout.getText());
257 System.out.println("Executed: " + progname +
258 "(" + namein.getText() + "," + nameout.getText() + ");");
259 }
260 } catch (java.io.IOException ioe) { System.out.println(ioe); }
261 }
262 if ("Copy".equals(texto)) {
263 filter = null;
264 progname = "xcopy /i ";
265 activefilter.setText("Copy");
266 }
267 if ("Sort".equals(texto)) {
268 filter = new Sort();
269 progname = "Sort";
270 activefilter.setText("Sort");
271 }
272 if ("Replace".equals(texto)) {
273 re.newPattern();
274 re.newReplacement();
275 filter = re;
276 progname = "Replace";
277 activefilter.setText("Replace");
278 }
279 if ("Search in".equals(texto)) {
280 String niaux = this.takeinputname();
281 if (!"nullnull".equals(niaux)) namein.setText(niaux);
282 \qquad \text{W}.\text{show}(); }
283 if ("Search out".equals(texto)) {
284 String noaux = this.takeoutputname();
285 if (!"nullnull".equals(noaux)) nameout.setText(noaux);
286 w.show(); }
287 if ("About TexFiles".equals(texto)) {
288 String[] message = new String[3];
289 message[0] = "TexFiles version 1.0";
290 message [1] = "C] 2004 Ramón Casares";
291 message[2] = "r.casares@ieee.org";
292 javax.swing.JOptionPane.showMessageDialog(null,message,
293 "About TeXFiles",javax.swing.JOptionPane.INFORMATION_MESSAGE);
294 - 3295 }
296
297 /**
```
## Método: windowClosing(WindowEvent)

El único método no vacío de la interfaz WindowListener. Debe distinguir en cuál de las ventanas se ejecuta la acción. Al cerrarse la ventana principal,  $w$ , se termina el programa.

La implementación de los otros métodos de la interfaz WindowListener está vacía.

@param e es la accio´n ejecutada en la ventana

```
308 */
309 public void windowClosing(WindowEvent e) {
310 if(e.getWindow() == w) { w.dispose(); System.exit(0)}; }311 if(e.getWindow() == wi) { wi.dispose(); }
312 if(e.getWindow() == wo) { wo.dispose(); }
313 }
314 public void windowOpened(WindowEvent e) {}
315 public void windowClosed(WindowEvent e) {}
316 public void windowIconified(WindowEvent e) {}
317 public void windowDeiconified(WindowEvent e) {}
318 public void windowActivated(WindowEvent e) {}
319 public void windowDeactivated(WindowEvent e) {}
320
321 /**
```
 $Mé todo: \text{main}(String[])$ 

Ejecuta la ventana gráfica tomando los nombres de los ficheros, si los hay, de la línea de comandos. Si hay uno, supone que es el del fichero a leer. Si hay dos, el primero es el de lectura, el segundo el de escritura. Si son más, se ignoran del tercero en adelante.

Como usa el constructor nulo, [FilterW\(\)](#page-16-0), se aplica el programa externo definido por defecto, xcopy /i, lo que quiere decir que, si el sistema operativo es DOS, copia el fichero de entrada en el de salida.

Oparam args los argumentos de la línea de comandos

```
335 */
336 public static void main(String[] args) {
337 FilterW fw = new FilterW();
338 if (args.length == 0) fw.openW("Filter","","");
339 if (args.length == 1) fw.openW("Filter",args[0],"");
340 if (args.length > 1) fw.openW("Filter",args[0],args[1]);
341 }
342
343 }
```
#### 8.6 Fichero: TexFiles.bat

```
1 cd ..
2 javac TexFiles/CharFile.java
3 javac TexFiles/Filter.java
4 javac TexFiles/FilterW.java
5 javac TexFiles/Sort.java
6 javac TexFiles/Regex.java
7 jar cf TexFiles/TexFiles.jar TexFiles/CharFile.class TexFiles/CharFile.java
8 jar uf TexFiles/TexFiles.jar TexFiles/Filter.class TexFiles/Filter.java
9 jar uf TexFiles/TexFiles.jar TexFiles/FilterW.class TexFiles/FilterW.java
10 jar uf TexFiles/TexFiles.jar TexFiles/Sort.class TexFiles/Sort.java
11 jar uf TexFiles/TexFiles.jar TexFiles/Regex.class TexFiles/Regex.java
12 echo jar uf TexFiles/TexFiles.jar TexFiles/TexFiles.tex
13 echo jar uf TexFiles/TexFiles.jar TexFiles/TexFiles.pdf
14 jar uf TexFiles/TexFiles.jar TexFiles/TexFiles.bat
15 echo Main-Class: TexFiles/FilterW> TexFiles.MF
16 echo Class-Path: .\ TexFiles.jar>> TexFiles.MF
```
jar umf TexFiles.MF TexFiles/TexFiles.jar

del TexFiles.MF

# ´Indice Java

<span id="page-23-0"></span>actionPerformed(ActionEvent) (método de la clase FilterW): §[8.5](#page-19-0) página 20 activefilter (variable de la clase FilterW): §8.5 página 16 append(String, String) (método de la clase CharFile): §8.1 página 6 CharFile (clase): §8.1 página 4 Charfile() (constructor): §8.1 página 4 CharFile.java (fichero): §8.1 página 4 Charfile(String) (constructor): §[8.1](#page-4-0) página 5 count (String) (método de la clase CharFile): §8.1 página 7 count(String, String) (método de la clase CharFile): §8.1 página 7 delimite(String) (método de la clase CharFile):  $§8.1$  página 6 execute(String, String) (método de la clase Sort): §8.2 página 11 execute(String, String) (método de la interfaz Filter):  $\S 8.4$  página 15 filename (variable de la clase CharFile): §8.1 página 4 Filter (interfaz): §8.4 página 15 filter (variable de la clase FilterW):  $§8.5$  página 17 Filter.java (fichero): §8.4 página 15 FilterW (clase):  $\S 8.5$  página 15 FilterW() (constructor): §8.5 página 17 FilterW. java (fichero):  $\S 8.5$  página 15 FilterW(String, Filter, String, String) (constructor):  $§8.5$  página 17 FilterW(String, String, String, String) (constructor):  $\S 8.5$  página 17 line (variable de la clase CharFile):  $§8.1$  página 4 load() (método de la clase CharFile):  $§8.1$  página 5 load(String) (método de la clase CharFile): §8.1 página 5

 $main(String[])$  (método de la clase) CharFile):  $\S 8.1$  página 8 main(String[]) (método de la clase FilterW): §8.5 página 22 main(String[]) (método de la clase Sort):  $\S 8.2$  página 12 namein (variable de la clase FilterW):  $§8.5$  página 16 nameout (variable de la clase FilterW):  $§8.5$  página 16 newPattern(String) (método de la clase Regex):  $\S 8.3$  página 13 newPattern(String, String) (método de la clase Regex): §8.3 página 14 newReplacement(String) (método de la clase Regex):  $\S 8.3$  página 14 openW(String, String, String) (método de la clase FilterW): §[8.5](#page-17-0) página 18 p (variable de la clase Regex): §[8.3](#page-12-0) página 13 progname (variable de la clase FilterW):  $§8.5$  página 17 QuickSort(CollationKey[], int, int) (método de la clase Sort): §[8.2](#page-10-0) página 11 r (variable de la clase Regex): §[8.3](#page-12-0) página 13 Regex (clase):  $\S 8.3$  página 13 Regex.java (fichero): §8.3 página 13 replace(String[], String[]) (método de la clase CharFile): §8.1 página 8 replace(String, String, String) (me´todo de la clase CharFile): §[8.1](#page-6-0) página 7 Sort (clase): §8.2 página 10 Sort() (constructor):  $\S 8.2$  página 10 sort(CollationKey[]) (método de la clase Sort): §8.2 página 12 Sort.java (fichero): §8.2 página 10 Sort(String, String) (constructor):  $§8.2$  página 11

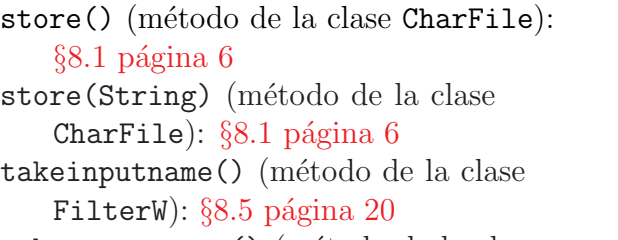

takeoutputname() (método de la clase FilterW): §8.5 página 20

TexFiles.bat (fichero): §8.6 página 22

- verboseExecute(String) (método de la clase Regex): §8.3 página 14
- w (variable de la clase FilterW): §[8.5](#page-15-0) página 16
- wi (variable de la clase FilterW): §[8.5](#page-15-0) página 16

windowClosing(WindowEvent) (método de la clase FilterW): §8.5 página 21

wo (variable de la clase FilterW): §[8.5](#page-15-0) página 16

# **Índice**

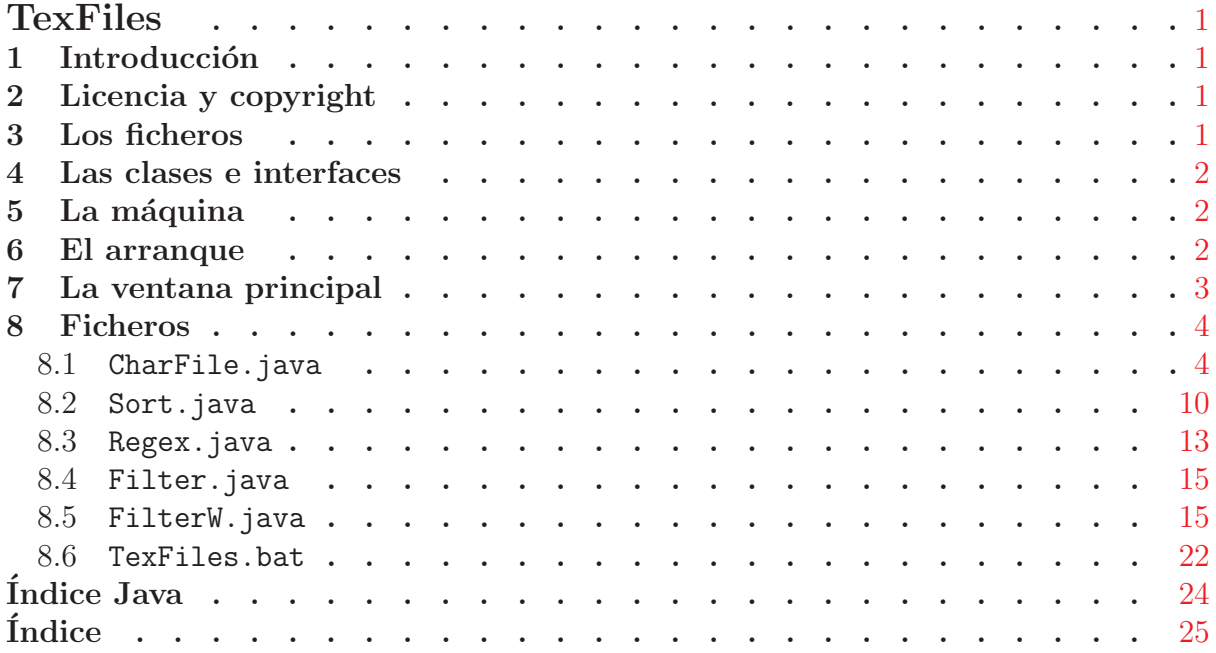